# **XML** Repository settings

Parameters for XML Repository are shared by all the processes running on the computer.

The parameters can be set by the following processes:

• D2000 CNF - main menu, an item System \ XML Repository settings ...

```
The following window opens:
```

| XML Repository settings                                                                                                    | <b>—</b> ×                                                                                                    |
|----------------------------------------------------------------------------------------------------|----------------------------------------------------------------------------------------------------|
| XML Repository settings                                                                                                    |                                                                                                    |
| <ul> <li>Recursive export with all child objects</li> <li>Recursive export with all referenced objects</li> <li>Export with all direct referenced objects</li> <li>File time = modify time of exported object</li> <li>Check configuration of objects before export</li> <li>Set ID to 0 in exported files</li> <li>System objects and variables will be exported</li> <li>Set encoding to utf-8 in exported files</li> <li>Exported objects are not strict required in groups</li> <li>Object life logs are exported with objects</li> <li>Change dimension of struct. var. with param. dim</li> <li>Null parametrized configuration properties</li> </ul> | WITH_CHILD<br>WITH_REFER<br>WITH_DREFS<br>FILE_TIME<br>CHECK_EXP<br>ZERO_HOBJ<br>SYS_VARS<br>UTF8_ENC<br>GROUP_SOFT<br>SUBDIR_EXP<br>EXP_LOGS<br>NORM_D2REC<br>NULL_PAMED |
| Export XML files for data comparison Folder for XML Repository                                                                                                    | EXP_PURE                                                                                                    |
| D:\CVS_ROOT                                                                                                    |                                                                                                    |
| Program for data comparison of two XML files                                                                                                    |                                                                                                    |
| C:\Program Files (x86)\WinMerge\WinMergeU.exe                                                                                                    |                                                                                                    |
| XML Repository in active status         XML Repository in subdir according to user name         Open CVS dialog at editing if object does not exist in XML Repository         OK                                                                                                    |                                                                                                    |

### XML Repository settings

Sets the export parameters for XML Repository. The parameters are set to required values.

## Folder for XML Repository

Text box to insert the full path.

### Program for data comparison of two XML files

Sets the program which will compare data of two XML files.

### XML Repository in active status

If the option is checked off the object will be automatically exported into directory for XML Repository after each saving of the object configuration or after i mport of the object from the client process. The functionality for XML Repository is activated.

### XML Repository in subdir according to user name

If the option is checked off the object will not be exported directly into directory for XML Repository, but into its subdirectory which name is the same as the name of user.

This option is available only when the option XML Repository in active status is checked off.

### Open CVS dialog at editing if object does not exist in XML Repository

If the option is checked off, the CVS information window will open although the object does not exist in XML Repository. This option is available only when the option XML Repository in active status is checked off.

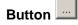

Selection of the directory.

Click on the button **OK** to accept the settings.

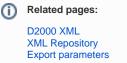